## WEB面接について

## スマートフォンを使って面接希望の方 (iphoneの場合)

専用アプリ「Microsoft Teams」をインストールして下さい

## 1.App Storeを起動し、

「Microsoft Teams」を検索します

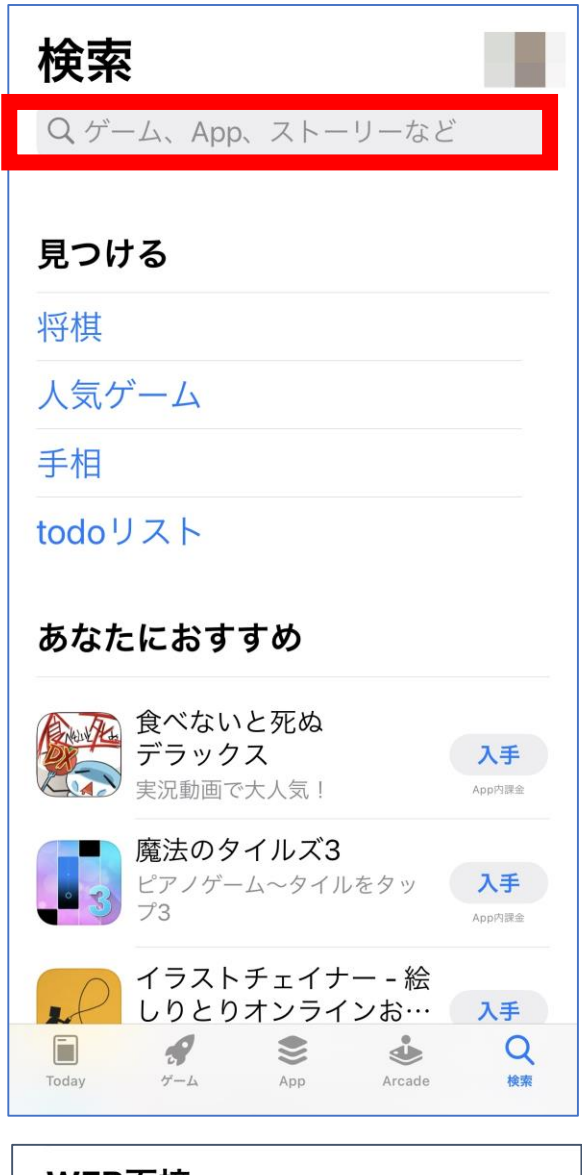

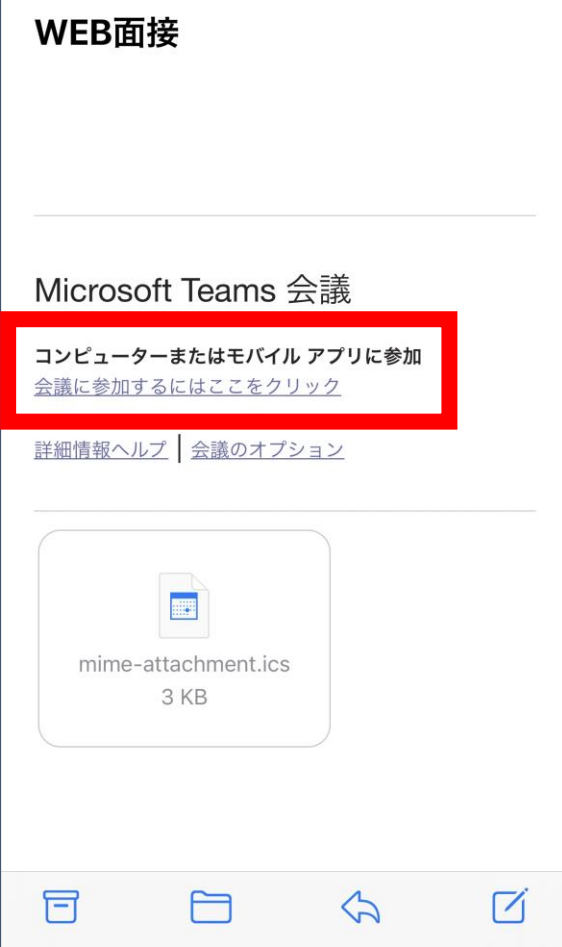

2.「入手」をタップして完了です

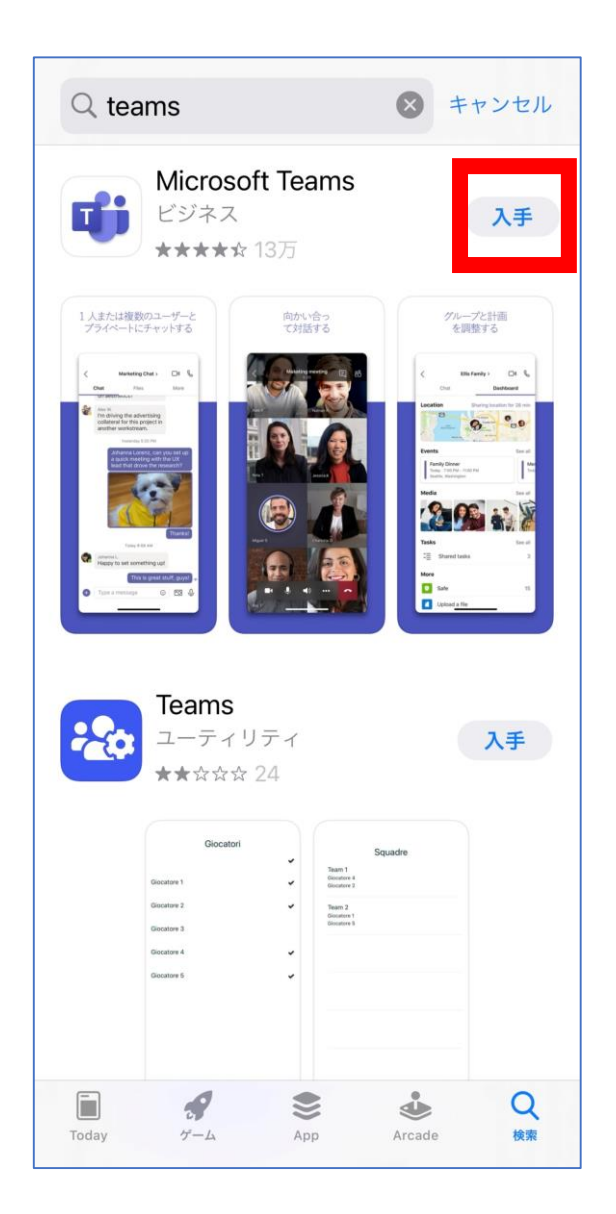

メールアドレスへ、WEB面接案内 メールを送ります。 面接時間になりましたら、 「会議に参加するにはここをクリック」を クリックしてください。